# File Renamer

#### **v5.2**

For macOS 11+/Music v1.2+/Apple TV v1.2+ Find more free AppleScripts and info on writing your own at dougscripts.com.

This script will rename the files of the selected tracks (or the files of the tracks in the selected playlist) using a substitution pattern that you formulate from the tracks' tag data. Optionally, export a copy of the files to a chosen location and rename the files in that location.

Universal. For macOS 12 and later only.

This app is free to try in Demo Mode. In Demo Mode only up to 10 tracks' files can be processed per launch. You can purchase a code for \$1.99 which will remove the 10-track Demo Mode restriction. Launch the app and click "Register..." in the its File menu to make an in-app purchase through PayPal.

## **Installation:**

This script, "File Renamer", is an **AppleScript applet** and can be run by double-clicking its icon in the Finder. Thus, it can be installed anywhere you find it convenient to access. However, it is probably best accessed from the Script menu of the application you will be using it with, from where it can be launched by clicking its name.

#### For the Music app

To make an AppleScript available in your **Music** Script menu, install it in the Music "Scripts" folder. This is located at [user name] / Library / Music / Scripts / . The **Music app** will look for AppleScripts in this folder.

#### For the TV app

Likewise, the **Apple TV** application will look for AppleScript files in *[user name] / Library / Apple TV / Scripts /*. (That's right, "Apple TV".) Indeed, for this script to run at all with the **TV app** it *must* be installed in this location.

The user Library directory may be hidden by default. To make it visible, hold down the Option key on your keyboard and select **Go > Library** from the Finder.

If the [user name] / Library / folder does not contain the application-appropriate named folder or "Scripts" folder, then create them and put the script in the "Scripts" folder. AppleScripts will then appear in the corresponding app's Script menu, and can be activated by selecting by name and clicking. Be sure to also save this Read Me document in a safe and convenient place.

See the online Download FAQ for more info and video on downloading and installing AppleScripts.

### **Caveats to note:**

One of the operations this script performs, changing the filename of selected track entries' files **in place**, **ONLY** works when the Music/TV app's *Settings... > Files* setting "Keep Media folder organized" is **UNCHECKED**. This should also be your **USUAL** preferred setting. You CANNOT turn this option off temporarily, use the script, and then turn it back on; filenames will eventually revert back to the "organized iTunes style" of file naming.

You do know what you're doing, right? Changing the filenames of your media files could effect how the files are synced with other apps, servers, devices or Sync Library, not to mention how the Music app itself may behave with any malformed filenames and file paths.

### How to use:

Select some tracks (or select a playlist) and launch the script by clicking its name in the Script menu.

Its main window will display:

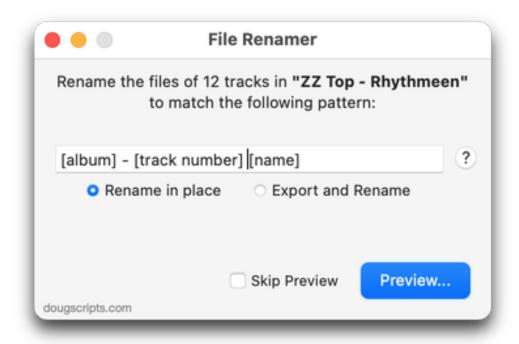

In the text field, enter a configuration of bracketed tags and other text which will serve as the pattern for each track's filename.

- Each tag must be an AppleScript **track property** and must be surrounded by brackets. A reference list of **track properties** is in this document below and is also accessible from the main window by clicking the round "?" button.
- Each occurrence of a bracketed tag will be **substituted** with the associated tag's text—if it exists—from each selected track.

"Rename in place" or "Export and Rename" - Use the radio buttons to select either to rename the files in their current location or to export a *copy* of the files to a new location and rename *those* files.

#### **Preview is On by Default**

Because I am concerned that blindly changing filenames could result in chaos and despair, the "File Renamer Preview" window can be displayed as a matter of course before actually applying any changes. This will give the user the chance to cancel the operation if any tags (or missing tags) render inappropriate filenames.

However, if this step hinders your workflow, the "Preview" window can be by-passed completely by placing a check in the box next to "Skip Preview". In this case, the

changes will be applied to the filenames right away.

But when you do use "Preview"...

Click the "**Preview...**" button to make the "File Renamer Preview" window visible and see a list of the selected tracks and the filename generated for each track from the pattern that was entered:

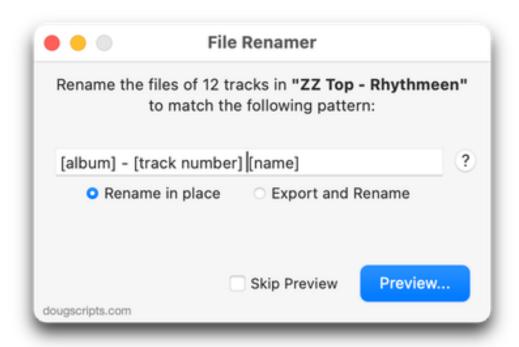

| File Renamer Preview |                                        |
|----------------------|----------------------------------------|
| Track Name           | New Filename                           |
| Rhythmeen            | Rhythmeen - 01 Rhythmeen.m4a           |
| Bang Bang            | Rhythmeen - 02 Bang Bang.m4a           |
| Black Fly            | Rhythmeen - 03 Black Fly.m4a           |
| What's Up with That  | Rhythmeen - 04 What's Up with That.m4a |
| Vincent Price Blues  | Rhythmeen - 05 Vincent Price Blues.m4a |
| Zipper Job           | Rhythmeen - 06 Zipper Job.m4a          |
| Hairdresser          | Rhythmeen - 07 Hairdresser.m4a         |

|                       | Close                                    |
|-----------------------|------------------------------------------|
| Hummbucking, Pt. 2    | Rhythmeen - 12 Hummbucking, Pt. 2.m4a    |
| Prettyhead            | Rhythmeen - 11 Prettyhead.m4a            |
| Loaded                | Rhythmeen - 10 Loaded.m4a                |
| My Mind Is Gone       | Rhythmeen - 09 My Mind Is Gone.m4a       |
| She's Just Killing Me | Rhythmeen - 08 She's Just Killing Me.m4a |

Up to this point, although a filename has been generated, no file's name has been changed.

• The characters "/" and ":" are used as special un-escapable delimiters in a file path and will be converted to the "\_" character. **The REASON** both delimiters are **escaped:** Apple's media apps can use either HFS or POSIX routines depending on the operation, and thus the file path delimiter used for each system needs to be escaped.

To adjust the pattern, dismiss the Preview window by clicking the "Close" button and then re-enter text or select different tracks/playlist as necessary.

If the filenames displayed in the Preview window are satisfactory (and this is for *you* to determine) then click the "**Close**" button (or press the **esc** key on your keyboard) to dismiss the Preview window. Put a checkmark in the box next to "Skip Preview" and the button will be named "**Process...**". Click the "**Process...**" button to proceed with renaming the files in place. If you have selected to "Export and Rename" then a Save panel will ask for the location in which to export the files, then copy the files and rename them in the new location.

The script will display progress in the main window during processing.

# **Track Properties**

Use these AppleScript **track** properties as bracketed tags when configuring a pattern.

Any AppleScript track properties can be used (**text**, **date** and **integer** values are best) but many will not render appropriately for filenames.

#### These are likely the most useful tags. **BUT NOTE**:

year (integer): the year the track was recorded/released

Not all properties are recognized by **both** the Music and TV apps.

**album** (text): the album name of the track **album artist** (text): the album artist of the track artist (text): the artist/author/source of a Music track **director** (text): the director/source of a TV track **bpm** (integer): the tempo of this track in beats per minute **category** (text): the category of the track **composer** (text) : the composer of the track disc count (integer): the total number of discs in the source album disc number (integer): the index of the disc containing this track on the source album **duration** (real, r/o): the length of the track in seconds episode ID (text): the episode ID of the track episode number (integer): the episode number of the track genre (text): the music/audio genre (category) of the track grouping (text): the grouping (piece) of the track. Generally used to denote movements within a classical work. **movement** (text): the movement name of the track movement count (integer): the total number of movements in the work movement number (integer): the index of the movement in the work **name** (text): the name of the track season number (integer): the season number of the track **show** (text): the show name of the track sort album (text): override string to use for the track when sorting by album sort artist (text): override string to use for a Music track when sorting by artist sort director (text): override string to use for a TV track when sorting by artist sort album artist (text): override string to use for the track when sorting by album artist **sort name** (text) : override string to use for the track when sorting by name sort composer (text): override string to use for the track when sorting by composer sort show (text): override string to use for the track when sorting by show name time (text, r/o): the length of the track in MM:SS format **track count** (integer): the total number of tracks on the source album **track number** (integer): the index of the track on the source album work (text): the work name of the track

#### Additionally, File Renamer can use this faux property:

[play order]

...which will indicate the Play Order of the track. This will always be **01** thru **number-of-tracks** in the selection/selected playlist.

#### Date property values will be converted to YYYYMMDDHHMMSS format:

date added (date, r/o): the date the track was added to the playlist modification date (date, r/o): the modification date of the content of this track played date (date): the date and time this track was last played release date (date, r/o): the release date of this track skipped date (date): the date and time this track was last skipped

#### These, not so useful:

**bit rate** (integer, r/o): the bit rate of the track (in kbps) **comment** (text): freeform notes about the track **EQ** (text): the name of the EQ preset of the track **kind** (text, r/o): a text description of the track **rating** (integer): the rating of this track (0 to 100) **size** (integer, r/o): the size of the track (in bytes)

#### And these are probably not useful at all and are not recommended:

**album rating** (integer): the rating of the album for this track (0 to 100) album rating kind (user/computed, r/o): the rating kind of the album rating for this track bookmark (real): the bookmark time of the track in seconds bookmarkable (boolean): is the playback position for this track remembered? compilation (boolean): is this track from a compilation album? database ID (integer, r/o): the common, unique ID for this track. If two tracks in different playlists have the same database ID, they are sharing the same data. description (text): the description of the track enabled (boolean): is this track checked for playback? **finish** (real): the stop time of the track in seconds gapless (boolean): is this track from a gapless album? long description (text) lyrics (text): the lyrics of the track played count (integer): number of times this track has been played podcast (boolean, r/o) : is this track a podcast episode? [deprecated] rating kind (user/computed, r/o): the rating kind of this track **sample rate** (integer, r/o) : the sample rate of the track (in Hz)

**shufflable** (boolean): is this track included when shuffling?

**skipped count** (integer): number of times this track has been skipped

**start** (real): the start time of the track in seconds **unplayed** (boolean): is this track unplayed?

video kind (none/movie/music video/TV show): kind of video track

**volume adjustment** (integer) : relative volume adjustment of the track (-100% to 100%)

# **Helpful Links:**

#### Information and download link for this script is located at:

https://dougscripts.com/itunes/scripts/ss.php?sp=mxfilerenamer

#### If you have any trouble with this script, please email me.

My name is Doug Adams support@dougscripts.com

Click on the underlined URL text:

- Doug's AppleScripts dougscripts.com
- Assign Shortcut Keys to AppleScripts
- Doug's RSS Feed **Recent site news**, **script additions and updates** (add link to your news reader)
- 30 Most Recent RSS Feed **Most recent new and updated scripts** (add link to your news reader)

#### **Recent Version History:**

v5.2 January 19, 2024

- Fixes issue with checking a media app for new selections
- Maintenance and minor fixes for Sonoma

v5.1 January 17, 2023

- Maintenance and minor performance fixes
- Accommodations for macOS 13 Ventura

v5.0 December 3, 2021

- Updated to support macOS 12 Monterey

v4.9 November 3, 2020

- New logic for previewing/processing
- Additional accommodations for macOS 11.3

v4.8 November 3, 2020

- Additional accommodations for macOS 11 Big Sur

v4.7 July 16, 2020

- Accommodations for macOS 11 Big Sur

- Performance, UI and security enhancements

--

This doc last updated January 19, 2024

This software is released "as-is". By using it or modifying it you agree that its author cannot be held responsible or liable for any tragedies resulting thereof.

AppleScript, iTunes, Music, Apple TV, iPhone, iPad and iPod are registered trademarks of Apple Inc.